### **Eos® Family Lighting Control Software**

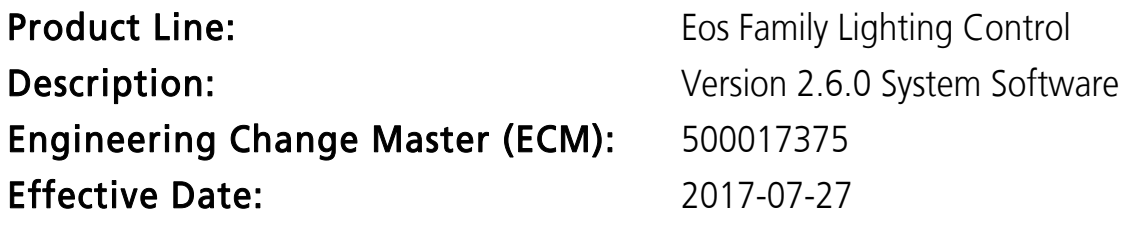

#### Purpose

The purpose of the 2.6 software release is to add a number of new functions including revisions and additional granularity in recording/recalling snapshots, priority mark states, additional query functions, new live display toggle states (to see source of current values, output level, patch address, recorded values sitting behind manual overrides), support for USB MIDI devices, additional quick-access pop-up tools, new fader configuration options, and much more. Please see the Eos Family v2.6.0 Supplement to Operations Manual for more information.

We have also unlocked a number of features in the Element console. Please see the Element v2.6.0 Supplement for more information.

There are two other critical changes. We have posted a complete refresh to the iRFR and aRFR apps. These will be free downloads to anyone who has previously purchased the apps. Please see the aRFR/ iRFR Setup Guide for more information.

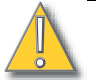

CAUTION: If you update the app but are not yet in a position to install version 2.6 software, your app will no longer function. We have taken the current applications and rebranded them aRFR Classic and iRFR Classic. You can download these free apps to restore previous functionality.

Further, ETC is changing our policy for output upgrades. Rather than incremental 1K, 2K or 4K upgrades above base output, we will offer two levels only. The base console and an unlocked version.

Minimum/ maximum capacity is now as follows:

- Eos Ti (with Display port) 4K base, 24K unlocked
- Eos Ti (with DVI) 4K base, 16K unlocked
- Gio (with Display port) 4K base, 24K unlocked
- Gio (with DVI) 4K base, 12K unlocked
- Gio @5 4K base, 24K unlocked
- Eos RPU3 (with Display port) 4k base, 24K unlocked
- Eos RPU3 (with DVI) 4k base, 12K unlocked
- Ion (Win 7) 1K base, 6K unlocked
- Ion (XP) 1K base, 3K unlocked
- Ion RPU (Win 7) 2K base, 6K unlocked
- Ion RPU (XP) 2K base, 3K unlocked
- ETCnomad 512 base, 6K unlocked
- ETCnomad Puck (4 USB) 512 base, 6K unlocked
- ETCnomad Puck (3 USB) 512 base, 2K unlocked

On previously purchased consoles, when you install version 2.6 software, you will notice the following:

- If you have an ETCnomad 256 or ETCnomad Puck 256, you will now have 512 output.
- If you have an ETCnomad 1024 or higher, you will now have 6,144 output.

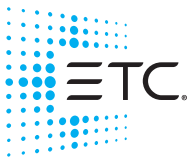

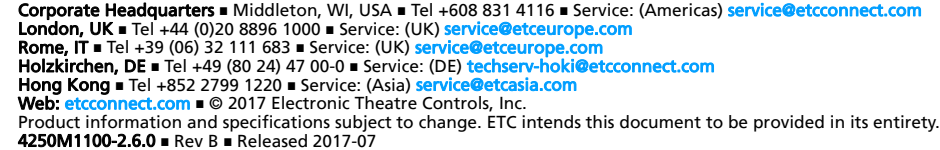

#### **Eos Family Software v2.6.0**

- If you have an ETC nomad Puck (4 USB) 1024 or higher, you will now have 6,144 output.
- If you have an ETCnomad Puck (3 USB) 1024 or higher, you will now have 2048 output.
- If you have a Win 7 Ion 1536 or higher, you will now have 6,144 output.
- If you have a Win XP Ion 1536 or higher, you will now have 3,072 output.
- If you have a Gio @5 5K or higher, you will now have 24,576 output.
- If you have a Gio (Display port) 5K or higher, you will now have 24,576 output.
- If you have a Gio (DVI) 5K or higher, you will now have 12,228 output.
- If you have an Eos Ti (Display port) 5K or higher, you will now have 24,576 output.
- If you have an Eos Ti (DVI) 5K or higher, you will now have 12,228 output.
- If you have an Eos Classic 5K or higher, you will now have 8,192 output.
- If you have an Eos Classic RPU 5K or higher, you will now have 8,192 output.

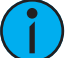

**Note:** If you downgrade from 2.6 to an earlier release, your previous output level will be restored.

These output counts will be maintained from 2.6 through the life of the product.

This software release is highly recommended for all users of the Eos Family platform (Eos Ti®, Eos®, Gio®, Gio @ 5™, Ion®, Element™, ETCnomad®, and ETCnomad Puck®).

For any questions relating to the contents of this release or the behavior of this software, please contact ETC Technical Services at the office nearest you. A list of ETC offices is given at the bottom of this page.

#### Availability

You may obtain this release of software by downloading it from the Downloads section of the ETC website, www.etcconnect.com.

#### Documentation

The current documentation for Eos Titanium, Eos, and Gio is the Eos Family v2.6.0 Supplement to Operations Manual Revision A, and the Eos Titanium, Eos, and Gio v2.0 Operations Manual Revision A. The current documentation for Ion is the Eos Family v2.6.0. Supplement to Operations Manual Revision A, and the Ion v2.0 Operations Manual Revision A. The current documentation for Element is the Element Supplement v2.6.0, Eos Family v2.6.0 Supplement to Operations Manual Revision A, and the Element v2.1 User Manual Revision A.

Please keep this release note with your user manual for descriptions of the newest features, changes and bug fixes in Eos.

ETC manuals can be downloaded free of charge from ETC's website at [www.etcconnect.com.](http://www.etcconnect.com) They are available in portable document format (pdf), and viewable with Adobe® Acrobat® Reader™ v8.x and later.

#### Affected Products of This Release

The following Eos Family products are affected by this software release:

- Eos Titanium
- Eos
- Gio
- Gio @ 5
- Ion
- Element
- Eos Remote Processor Unit (RPU)
- Eos Remote Processor Unit 3 (RPU3)

#### **Eos Family Software v2.6.0**

- Ion Remote Processor Unit (RPU)
- Net3 Remote Video Interface (RVI)
- Net3 Remote Video Interface 3(RVI3)
- ETCnomad (PC & Mac Client/Offline)
- ETCnomad Puck

#### Key Enhancements in v2.6.0

- Add [Reset Columns] to tab config menu for all tabs
- Quick-Access popup tools
- [Silent mode] button to Time code lists to countdown time, but not fire events
- [Sub 1 CopyTo Sub 2 Attrs Only] to only copy subs attributes, not levels or effects
- Fader Config: Manual Time master
- 3 decimal places in target numbers that allow decimals
- Changes to Subs With Effects
- Expand collapse button to last column of CIA parameter table
- Setup option to disable Element help message prompts above command line
- Blind Spreadsheet shows all parameters by default
- DirSel Dbl Click Option Added for Element
- Use Shift + Label as a shortcut to get to Cue Notes
- An option to the Macro editor to exclude execution of the associated macro from being learned by Time Code.
- The ability to save logs from the main Eos app, without having to exit to the shell
- [Chan 1 CopyTo Chan 2 From\_Absolute] to copy chan 1's absolute value to chan 2
- Show Control : Midi Notes : Fader Actions responds to Velocity and CC to set fader levels
- Row in "About Address" shows sACN input value.
- A Cue List in Solo Mode should be exempt from external show control triggers.
- Scene targets on custom direct selects
- Current value added to Show control list display's sACN input events
- Element : Enhancing Element Controls
- The use of any sACN universe
- Hiding Scene Breaks in PSD config menu.
- Fader Config: Macro X option for custom fader buttons
- Priority Marking
- Turn relays on and off via a macro.
- Open virtual keyboard within patch fixture search.
- "About +" Display Toggles
- New Query Conditions
- Snapshots: Selective Snapshot Interface
- csv Import
- About IFCB Palettes
- User Defined Monitors
- Label column in blind spreadsheet.
- Support for 3rd party MIDI over USB
- PC Keyboard should have a drop-down box to select language

### Key Enhancements in v2.5.2

• Bug Fixes

### **Eos Family Software v2.6.0**

#### Issues Corrected in v2.6.0

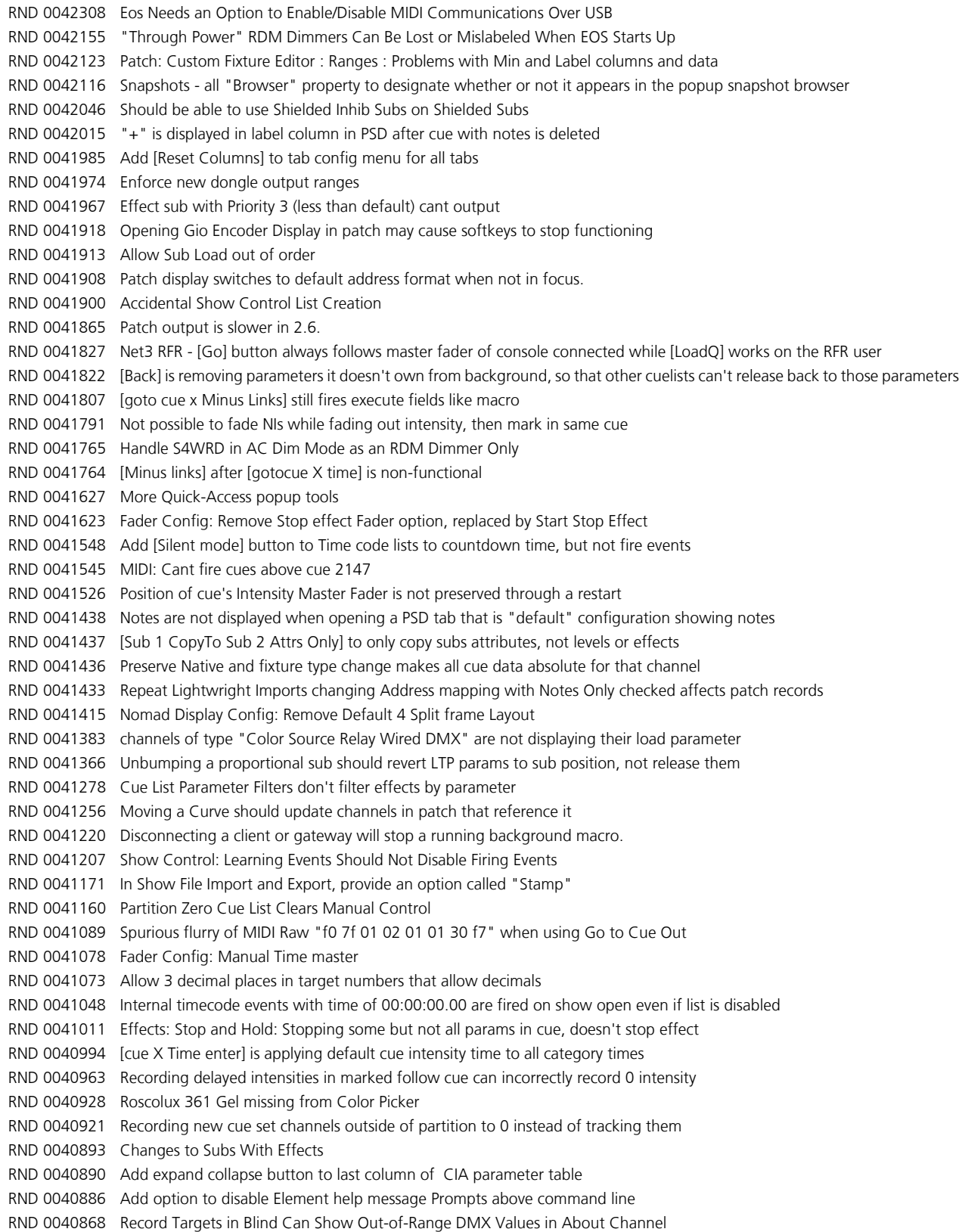

#### **Eos Family Software v2.6.0**

#### Issues Corrected in v2.6.0 [Continued]

```
RND 0040867 Synced cuelists should refire current cue if it has follows that have not run
RND 0040865 Parameters specified in a selective update are being ignored when recording the effects
RND 0040825 Reverse ranges with groups: [Group 2 thru 1 + group 3] doesn't select group 1
RND 0040807 Congo/Cobalt ASCII Import option "As Custom Fixtures" is broken
RND 0040761 Blind Spreadsheet should show all parameters by default
RND 0040722 DS: Custom Buttons Are cleared if you click on then While In Lock Out
RND 0040718 Magic Sheets : Add SACN in widget
RND 0040703 Add to Element Setup the DirSel Dbl Click Option
RND 0040692 Reset to Eos Default in channel display's config, should unhide all parameters
RND 0040684 Tab 36: All exclude flags on subs are shown as Ex:Record
RND 0040630 Clients or Backups with local MIDI will send duplicate MIDI messages via macros
RND 0040622 DS: Flexi Skip Empty Space Dividing Lines Don't Always Repaint Correctly
RND 0040603 Use Shift + Label as a shortcut to get to Cue Notes
RND 0040572 Macros mapped to Custom Direct Selects do not represent a color chicklet.
RND 0040558 Cannot page PSD left/right when Scroll Lock is enabled
RND 0040555 Add an option to the Macro editor to exclude execution of the associated macro from being learned by Time Code.
RND 0040553 Add the ability to save logs from the main Eos app, without having to exit to the shell
RND 0040535 Pixel Mapping - remove logic that suppresses pixel map preview mask and overlay once a zoom threshold is reached
RND 0040533 Pixel Mapping - increase layer size and scaling range to achieve better coverage or large, rectangular pixel maps
RND 0040531 EOS Handles RDM Addresses Incorrectly Above Universe 128
RND 0040461 Lightwright Import: Include Gel as part of Import Text/Notes/Labels Only
RND 0040419 [Update sub] to non-full sub is sometimes playing back full value
RND 0040362 LTP subs with restore mode - minimum do not release parameter when they reach 0
RND 0040333 [Record Cue Load] with subs load button posts subs number instead of doing nothing
RND 0040330 NIPs and inhibitives of an active sub not moving properly after [sub X MoveTo Sub Y]
RND 0040325 Add syntax [Chan 1 CopyTo Chan 2 From_Absolute] to copy chan 1's absolute value to chan 2
RND 0040282 Query Cue Part Moves Only should select moves only in that part
RND 0040279 [sub 1 out] Shielded Subs incorrectly releases and does not move fader
RND 0040209 Show Control : Midi Notes : Fader Actions should respond to Velocity and CC to set fader levels
RND 0040153 Virtual Keyboard: Switching Between Sym and Languages Always Jumps Back To The US Keyboard
RND 0040119 About Channel > Moves should respect the data key.
RND 0040116 Add to Effect About the presets the effect is stored to.
RND 0040090 Print to PDF: Cue Lists cannot be assigned in the Advanced Dialogue
RND 0039847 Allow users to delete LW mapped fixtures directly in the fixture favorites list
RND 0039843 Add a row to "About Address" to show sACN input value.
RND 0039817 Lowering the CIA can cause the master playback display ribbon not to display.
RND 0039799 When the facepanel backlighting has been dimmed to zero, the color LEDs on the center panel should extinguish.
RND 0039798 The backlit Macro buttons near the displays should be dark when there is no stored content to the mapped macro.
RND 0039794 A Cue List in Solo Mode should be exempt from external show control triggers.
RND 0039781 Congo/Cobalt ASCII Import: improvements for better showfile playback
RND 0039719 Macro Editor Window loses changes to macro when pane is resized
RND 0039675 Congo/Cobalt ASCII Import: make up/improve basic import concepts and algorithms
RND 0039613 Classic Eos: First occurrence of Shift-Update disables external keyboard
RND 0039562 Moving a cue list keeps the old list number's pending cue as the new list number's cue
RND 0039561 Discrete Time 't' missing in collapsed Live Channel display
RND 0039522 CSV export can create empty file if you don't select Levels Or Targets
RND 0039521 Print to .pdf / cues should include the cue notes
RND 0039426 Element - using softkeys, can get into state where Fader Pages is stuck above command line and can no longer input numbers 
                  or use arrows
RND 0039421 Desk Settings: Down Arrow is missing from Brightness Settings and Face Panel Keypad
RND 0039318 Using the Reset to Eos Defaults in Direct Selects Does not reset to 2 banks.
RND 0039190 Element consoles in Client Mode are Mirror Mode Only but should allow interactive Client mode
```
#### **Eos Family Software v2.6.0**

#### Issues Corrected in v2.6.0 [Continued]

```
RND 0039124 About should indicate when NI's are being inhibited
RND 0039063 DS: Custom Buttons: Add Support for Scene targets
RND 0038962 Element: New Show: Patch 1 to 1 Softkey Doesn't Work, but clicking the CIA button does work
RND 0038785 Add current value to Show control list display's sACN input events
RND 0038529 Diagnostics display should not become the active tab when opened, similar to other control displays
RND 0038513 Multiple Query conditions acting as OR instead of AND
RND 0038341 Element : Enhancing Element Controls
RND 0038234 Custom Fixtures Created from a Calibrated Fixture Will Always Do Color
RND 0038164 Channel Patch Labels Do Not Support Unicode Symbols
RND 0038154 Display [Learning] on all users when any user is Learning Time Code
RND 0037876 Cannot move Snapshots tab with Tab+Right/Left arrow
RND 0037838 About Usage doesn't fit on the screen or use available space to paint text
RND 0037797 Magic Sheets - Command item ignores the plus character in macro mode
RND 0037793 Eos Classic - Snapshots can get button modules stuck on screen and can't be cleared
RND 0037690 PDF - some text can be cut off in printouts using different languages
RND 0037629 LW fixture mapping should not persist through a deep clear.
RND 0037572 hitting [Blind] should also display the PSD, if the PSD is on another monitor
RND 0037555 With In Cell Disabled, you cannot click in a setup partition to select partition.
RND 0037554 Scenes should be included in the PDF report
RND 0037417 Channel x copy to y plus show does not add new channel into existing partitions where channel x was used.
RND 0037400 Patch - cannot page up/down after changing fixture type
RND 0037364 OSC - /eos/key/go is no longer firing cues.
RND 0037232 Eos should allow the use of any sACN universe
RND 0037200 Allow hiding Scene Breaks in PSD config menu.
RND 0037164 Selection Bounces in Fixture Editor Table when Scrolling Off of the Right Side
RND 0037139 On sub, [Off] should not rehome the non-master slider positions
RND 0037134 Config/gear menu does not work if frame does not have focus
RND 0037022 About – A channel that is not patched will not show its source in About.
RND 0036324 Fader Config: Add Macro X as an option for custom fader buttons
RND 0035399 CSV additions
RND 0035098 ASCII Import: must prevent multiple channels patched to one Address
RND 0034950 Add Spanish keyboard (1034)
RND 0034582 Priority Marking
RND 0033683 It should be possible to turn relays on and off via a macro.
RND 0033655 Macro with [wait for enter] will ignore a [direct select] press
RND 0033461 Add a button to open virtual keyboard within patch fixture search.
RND 0033196 Channel Displays arrow page wrapping behavior
RND 0033125 Displays : Live/Blind : "About +" Display Toggles
RND 0033123 Show Data : Query Conditions
RND 0033090 Snapshots: Selective Snapshot Interface
RND 0032767 Implement csv Import
RND 0032653 Bumped state of a submaster is not restored on application restart
RND 0031176 OSC - add support for softkeys
RND 0030497 About Cue display in CIA does not show string commands in the "External Links" column
RND 0030085 Curve Editor: Entering levels as DMX values does not work
RND 0029820 Can't fire MIDI Raw macros, that start with a clear command, from the backup.
RND 0029698 About IFCB Palettes
RND 0029430 Clicking in the PSD to edit a cue time will edit a different cue if the command line is focused on a different list
RND 0029274 Partial Patch Merge/Open should only bring in the fixture profiles, media files and scrollers necessary to support the channels 
                  specified.
RND 0029191 About Channel Usage: does not show the cue usage for Channels that have no patch information
RND 0028358 Bumped inhibitive sub does not display a progress of 0 in fader ribbon.
```
#### **Eos Family Software v2.6.0**

#### Issues Corrected in v2.6.0 [Continued]

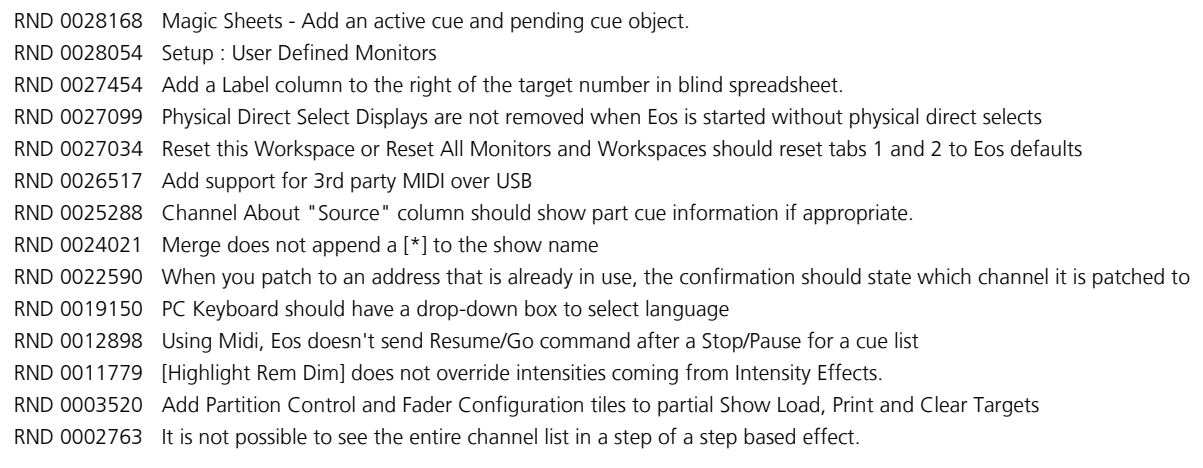

#### Known Issues Remaining in v2.6.0

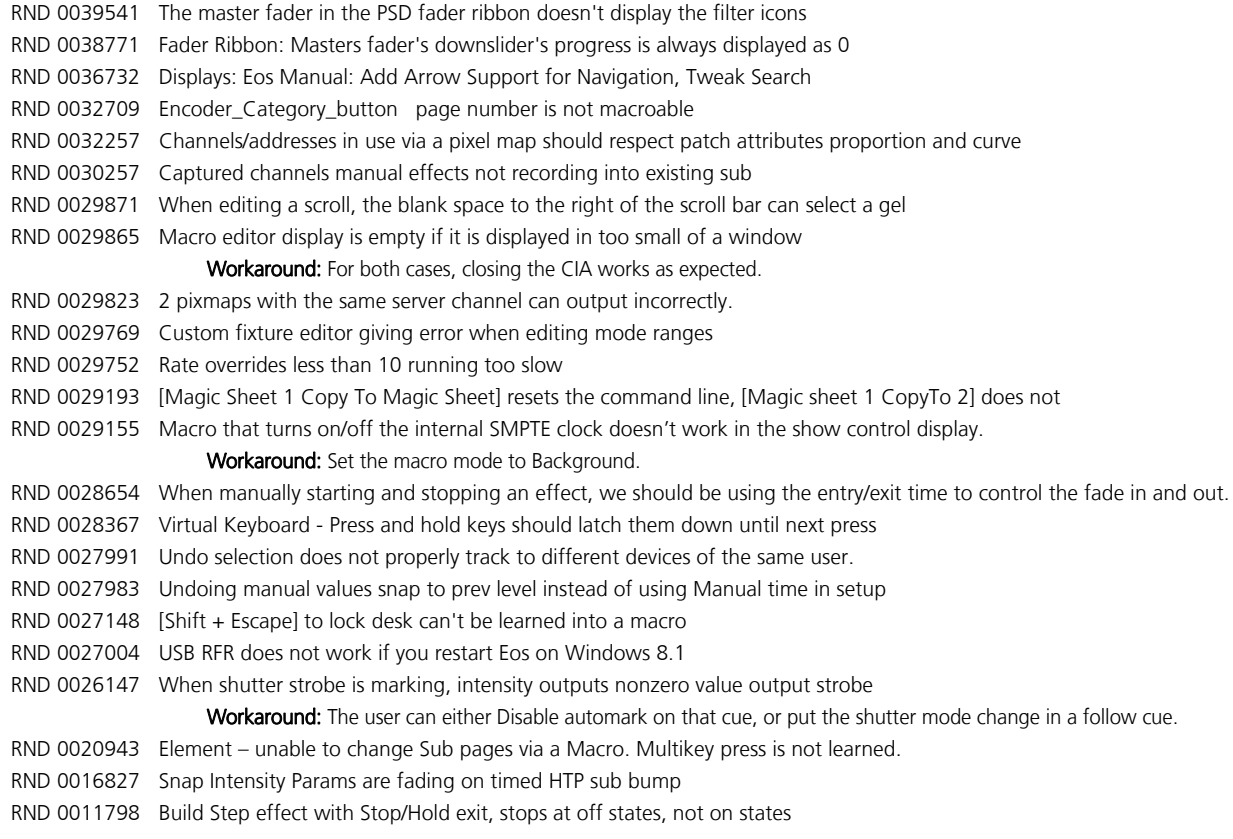

## Compatibility

#### **ACN**

The software is compatible with all Net3™ products that meet or exceed ESTA ratified standard ANSI E1.17 2006 Architecture for Control Networks (ACN) and ANSI E1.31 Streaming ACN (sACN).

### **Eos Family Software v2.6.0**

#### ETCNet2 Network Compatibility

This release is compatible for the exchange of EDMX and/or configuration information with the following ETC hardware and software:

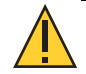

CAUTION: Eos ETCnomad (Mac and PC) and Puck do not support ETCNet2 protocol. See the Incompatibility section.

- Eos<sup>®</sup> Family Lighting Control System Version 1.0.0 and later software.
- Congo™ Family Lighting Control System Version 4.0.0 and later software.
- Emphasis<sup>®</sup> Control System Version 1.4.0 and later software.
- Obsession® II Control System Version 5.1.x software.
- Network Configuration Editor (NCE) Version 4.x.x and later software.
- Net3 Four Port Gateway (ETCNet2 mode) Version 4.0.0 and later software.
- ETCNet2 DMX Node Version 4.0.6 and later software.
- ETCNet2 Two Port Node Version 4.1.4 and later software.
- Unison<sup>®</sup> Version 1.9.x software.

#### Incompatibility

Eos v2.6.0 is incompatible with hardware and software running ETCNet2 software prior to those listed above.

CAUTION: Until your ETCNet2 nodes and Net3 gateways running in Net2 mode are updated to the versions listed below by NCE v4.2 or later, you must turn off/disable the (DHCP) Address Server in the Eos Configuration Utility (ECU). In the ECU: Settings>Network>Net3 Settings. Make sure "Enable Address Server" is unchecked.

Software Versions that are compatible with DHCP servers:

ETCNet2 DMX Node (4.0.6) ETCNet2 Two Port Node (v4.1.4) ETCNet2 Video Node (v4.0.2) Net3 Four Port Gateway (ETCNet2 mode v4.0.3 or later)

Eos v2.6.0 is incompatible with hardware and software running ETCNet1.

Eos ETCnomad (Mac and PC) and Puck are incompatible with hardware and software running ETCNet2 protocol.

#### Installation Instructions

[For new Eos Family consoles, ETC has implemented a method to include the latest software installers](www.etcconnect.com)  [directly on the console's hard drive when they initially ship from ETC. For future releases, you will need to](www.etcconnect.com)  [download the Eos Family software from the ETC website, w](www.etcconnect.com)ww.etcconnect.com.

Note: All processors on the Eos Family network must be running the same version of software. Therefore, you must also update all RVIs and RPUs when you update your console.

#### **Eos Family Software v2.6.0**

#### Installer Archive

To check to see if a newer version of Eos software is available on your console, navigate to ECU>Settings>General>Software Update.

When the software update window launches, it will show you the available Eos versions found.

If there is an available update and you wish to install it, follow the on screen steps for updating the console's software.

The Installer Archive can also be used to save multiple software versions onto your console's hard drive in case you wish to downgrade.

#### Software Installation

To update your console or offline software to the v2.6.0 release, you will need to download it from the ETC website, unzip the file, load it to a USB device, and then transfer it to your console from the USB port using the Eos Configuration Utility (a.k.a. Eos Shell).

#### To update your console to v2.6.0:

- 1: Download the software from the ETC website, [www.etcconnect.com,](www.etcconnect.com) on the appropriate product page.
- 2: Unzip the file.
- 3: Transfer the unzipped file to a USB memory device.
- 4: Insert the USB device containing the software into an available USB port on the console.
- 5: Open the Eos Configuration Utility (ECU Also known as the Eos Shell) either by exiting the Eos Family software (**Browser>Exit**) or by starting up the console and clicking on the **{Launching in...}** button. The ECU screen will open.
- 6: Click on the {Settings} button. The settings window will open.
- 7: Click on the {General} button inside of the settings window. The general settings will appear in the window.
- 8: Scroll down in the window until the *{Software Update...}* button is visible. Click this button.
- 9: This scans the root directory of all available drives (USB drives) for valid installers.
- 10: When the "Update Software" dialog pops up, click on ETC\_EosFamily\_Console\_v2.6.0.9.0.103, then click {Install}.
- 11: The software will copy to the hard drive before launching a standard Installshield application to direct you through the install.
- 12: Click {Next} to start the installation process.
- 13: Read and accept the terms of the license agreement and click {Next}.
- 14: A dialog box will open warning of losing show data if not saved to disk. Click {Yes} to continue. The console will install the software.
- 15: Click {Finish} to complete the installation process. The console will automatically reboot and then enter the ECU welcome screen.

#### ETCnomad (Client/Offline) Software

For system requirements and installation instructions for Windows and Mac clients, please see the ETCnomad Setup Guide.

#### Firmware Updates

The following table shows the current firmware versions. For information on updating firmware, please see the ECU appendix of your console's manual.

ECU. Other IO cards and Gadget II can be updated using the firmware update window.

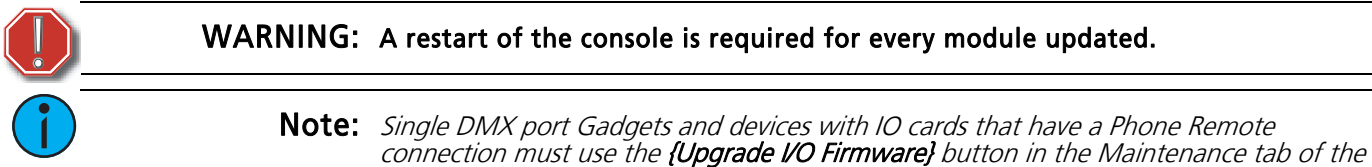

**Eos Family Software v2.6.0**

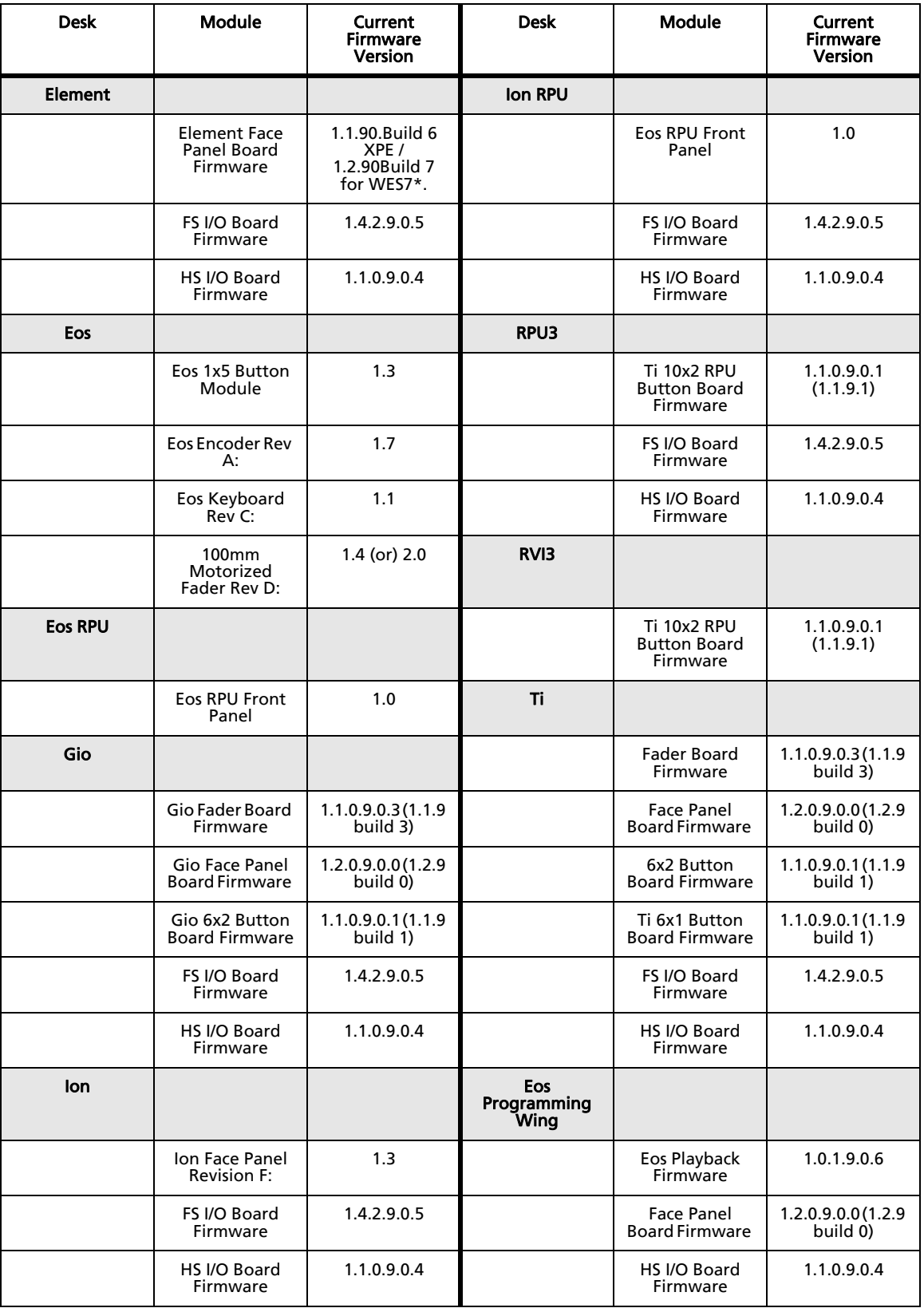

### **Eos Family Software v2.6.0**

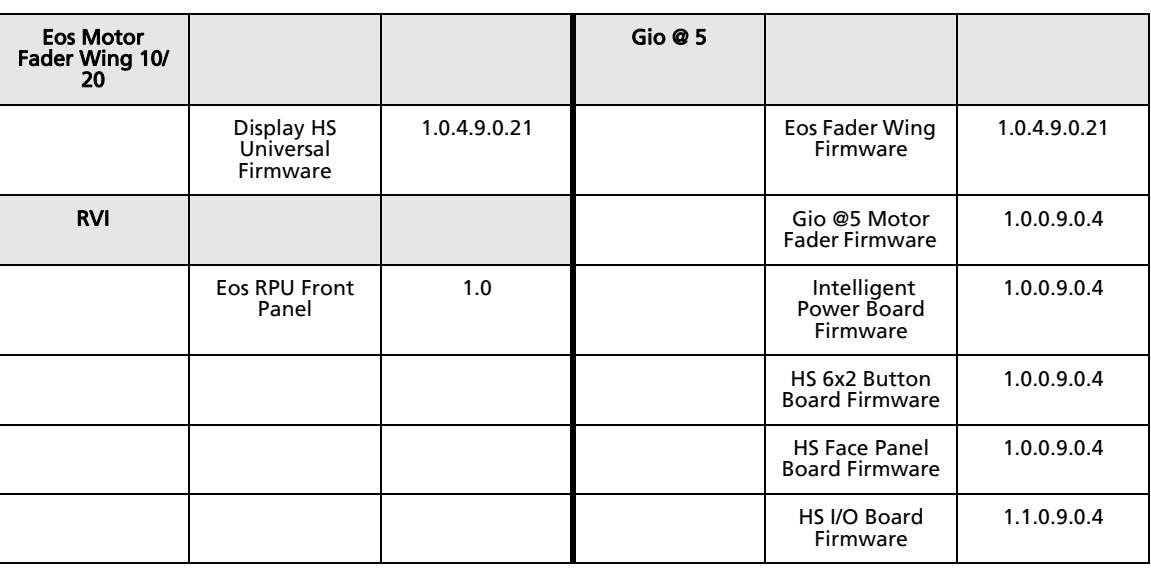

Note: \*For Elements that have Windows 7 installed but do not have firmware v1.2.90 or higher, please contact ETC Technical Services.

#### Local RDM Firmware Update

New firmware is required for expanded functionality.

- Gadget -1.4.2.9.0.5
- IO Card -1.4.2.9.0.5

The new firmware is required for the use of Local RDM on any platform, and required for individual configuration of multiple IO devices on any platform.

Firmware can be updated from a console or PCs running Win7/8.1. Mac OS does not currently support firmware updates.

#### Dual NIC Update

This feature allows the console to be connected to two separate networks. Dual NIC is available on Eos Ti, Gio, and RPU3. For the second NIC to work fully, you must also install the ETC GCE Net3Svc v3.1 or higher. GCE is available for download from the ETC website (www.etcconnect.com). The new hardware for lon, Element, Net3 RVI, and Ion RPU also include the dual NIC feature, but ship with GCE already installed.

Example applications:

- Support 2 separate Net3 Gateways, networks or sACN devices
- Support 2 separate networks (e.g., one sACN, one Artnet, or one sACN and one Network Attached Server)
- One network for 'output' devices (sACN, EDMX, Artnet…) and one network for controls an interfaces (Consoles, RPUs, Show control)
- One combined network and one limited traffic for wireless devices

Note: The two Ethernet ports must be configured to separate networks (subnets). For proper operation, the two ports must NOT be connected to the same physical network.

#### To enable the second network port

To configure the second Ethernet port on your console to match factory defaults, follow the instructions below. Otherwise, you may configure the second port to match your system requirements.

- 1: Open the Eos Configuration Utility (ECU Also known as the Eos Shell) either by exiting the Eos Family software (Browser>Exit) or by starting up the console and clicking on the {Launching in...} button. The ECU screen will open.
- 2: Click on the {Network} button. The network window will open.
- 3: Set the IP address for port 2.
- 4: IP Address 192.168.xxx.101
- 5: Subnet Mask 255.255.0.0
- 6: Enable DHCP Service for Port 2.
- 7: Click {Accept}. A reboot of the desk is required.

#### Software Components

#### Eos Family Lighting Control Software Components

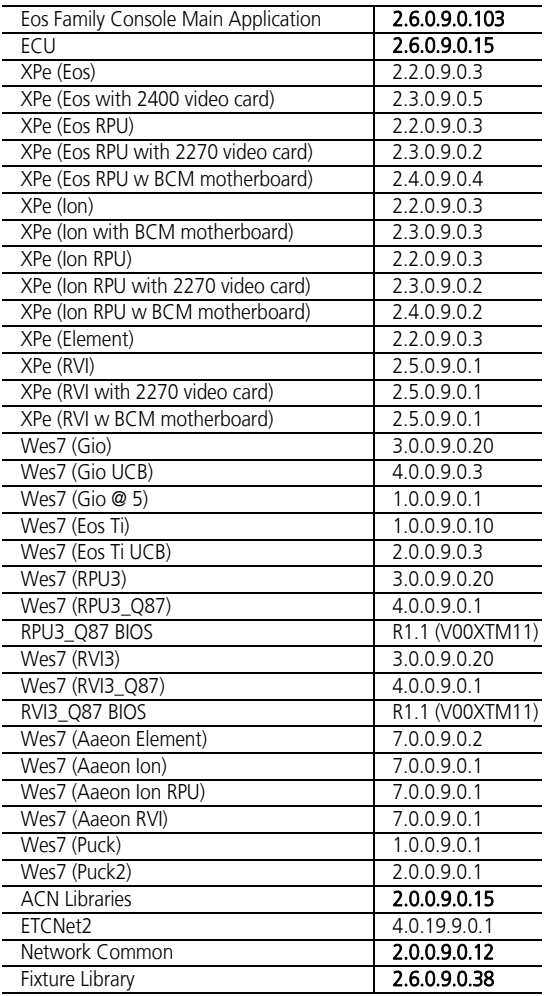